# MadGraph Tutorial

Olivier Mattelaer
UIUC
Johan Alwall
NTU

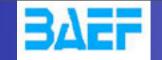

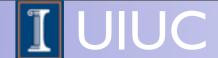

#### I. Plan of this tutorial

- → Install MadGraph 5
- Generate events.
- → Scan in mass

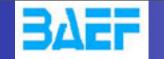

# Install MadGraph 5!

- https://launchpad.net/madgraph5
  - **→** 1.5.10
  - → 2.0.0.beta3 -> (NLO available !)
- untar it (tar -xzpvfTUTO\_model.tgz)
- launch it (\$./bin/mg5)
- learn it!
  - Type tutorial and follow instructions

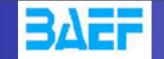

# Where to find help?

- Ask me!
- Use the command "help" / "help XXX"
  - "help" tell you the next command that you need to do.
- Launchpad:
  - https://answers.launchpad.net/madgraph5
  - → FAQ: <a href="https://answers.launchpad.net/madgraph5/+faqs">https://answers.launchpad.net/madgraph5/+faqs</a>

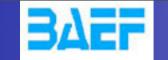

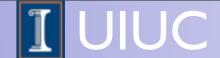

#### What are those cards?

- param\_card: model parameters
- run\_card: beam/run parameters and cuts
  - https://answers.launchpad.net/madgraph5/+faq/2014

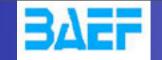

#### Check list

- How do you change
  - → top mass
  - → top width
  - → W mass
  - beam energy
  - pt cut on the lepton
  - → pdf

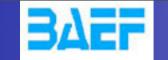

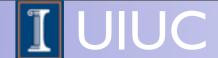

# Exercise I: Syntax

- What's the meaning of the order QED/QCD
- What's the difference between
  - $\rightarrow$  pp > t t~
  - $\rightarrow$  pp > t t~ QED=2
  - $\rightarrow$  pp > t t~ QED=0

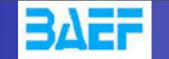

# Exercise II: Syntax

- Generate the cross-section and the distribution (invariant mass) for
  - → pp > e+e-
  - $\rightarrow$  pp > z, z > e+ e-
  - → pp>e+e-\$z
  - $\rightarrow$  pp > e+ e-/z

Hint: To have automatic distributions: mg5> install MadAnalysis

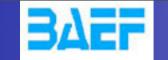

# Exercise III: scripting

- Look at the cross-section for the previous process for 3 different mass points.
  - hint: you can edit the param\_card/run\_card via the "set" command [After the launch]
  - hint: All command [including answer to question] can be put in a file.

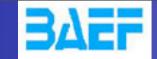

### Let's start

#### **Exercises**

- I. Follow the tutorial
- 2. Understand the cards
- 3. compare (diagram and cross-section)

$$\rightarrow$$
 pp > t t~ QED=0

$$\rightarrow$$
 pp > t t~ QED=2

4. compare (distributions)

$$\rightarrow$$
 pp > z, z > e+ e-

$$\rightarrow$$
 pp > e+ e-/z

- 5. compute the cross-section
  - → for Mtop between 160 to 180 GeV
  - → No scripting!

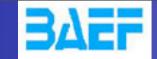

## Solution

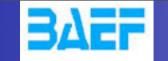

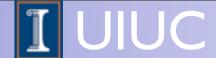

# Exercise I: Syntax

- What's the meaning of the order QED/QCD
- What's the difference between
  - $\rightarrow$  pp > t t~
  - $\rightarrow$  pp > t t~ QED=2
  - $\rightarrow$  pp > t t~ QED=0

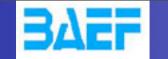

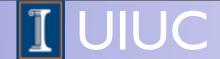

# Solution I: Syntax

- What's the meaning of the order QED/QCD
  - → By default MG5 takes the lowest order in QED!
  - $\Rightarrow$  pp > t t~ => pp > t t~ QED=0
  - $\rightarrow$  pp > t t~ QED=2
    - additional diagrams (photon/z exchange)

p p > t t~  
Cross section (pb)
$$\frac{555 \pm 0.84}{}$$

No significant QED contribution

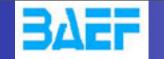

# Exercise II: Syntax

- Generate the cross-section and the distribution (invariant mass) for
  - → pp > e+e-
  - $\rightarrow$  pp > z, z > e+ e-
  - → pp > e+ e- \$ z
  - $\rightarrow$  pp > e+ e-/z

# Hint: To have automatic distributions: mg5> install MadAnalysis

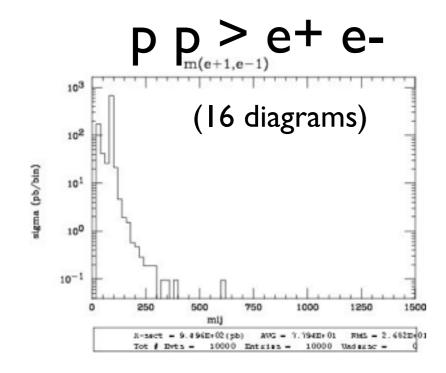

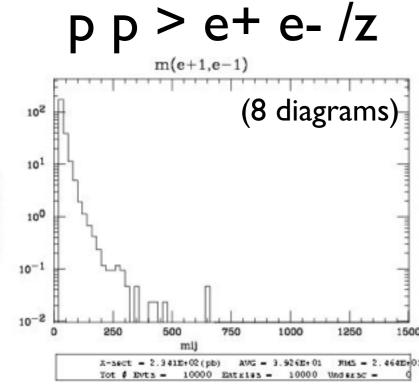

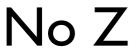

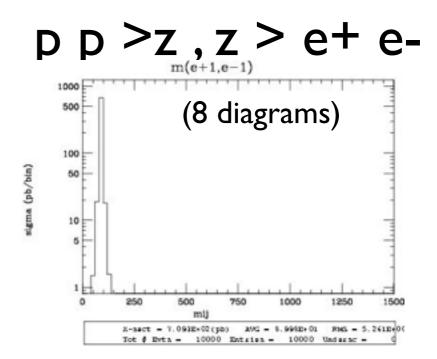

## p p > e + e - \$z

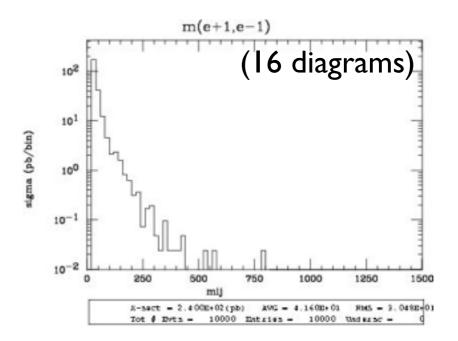

Z- onshell veto

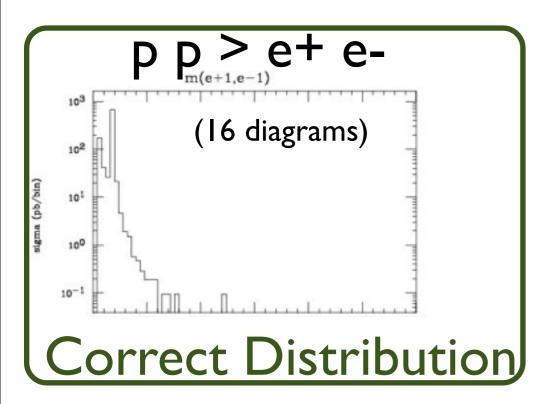

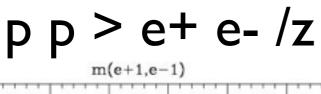

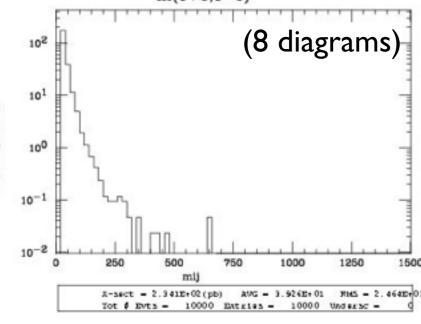

No Z

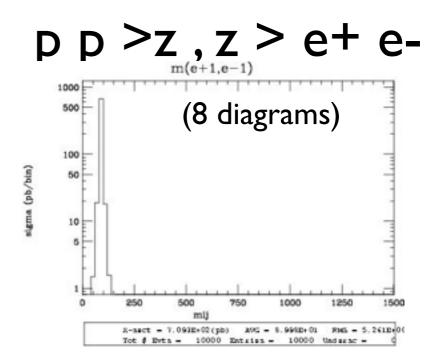

$$p p > e + e -$$
\$ z

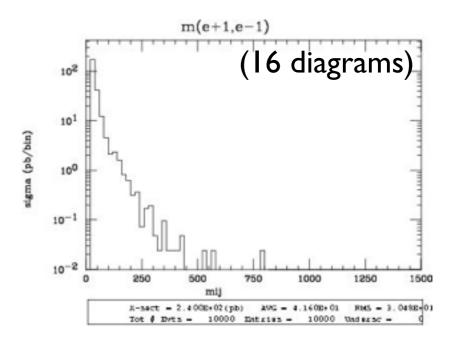

Z- onshell veto

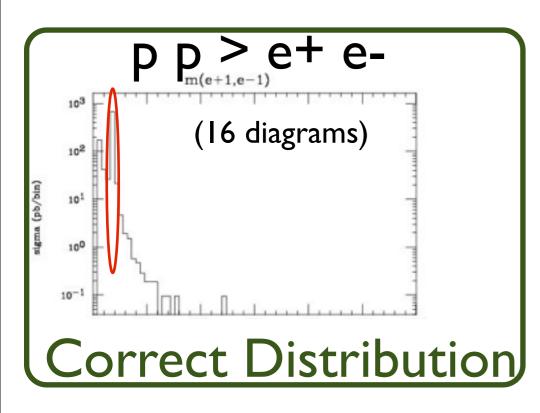

Z Peak

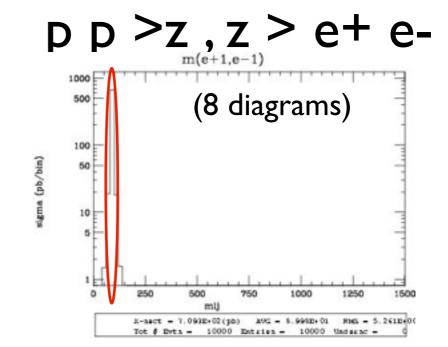

p p > e + e - /z

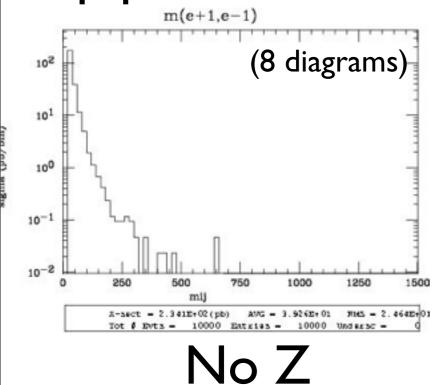

NO Z Peak

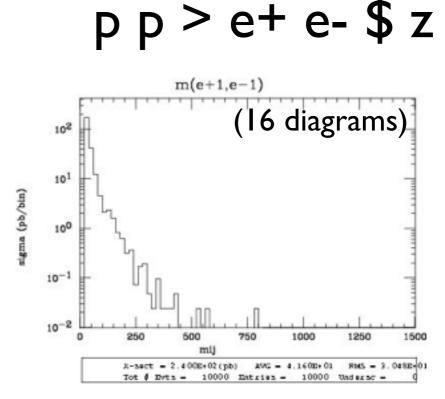

Z- onshell veto

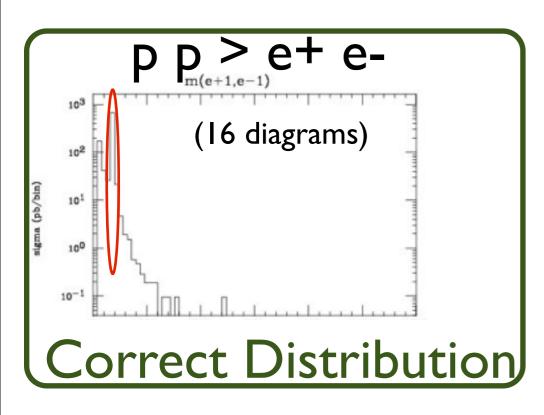

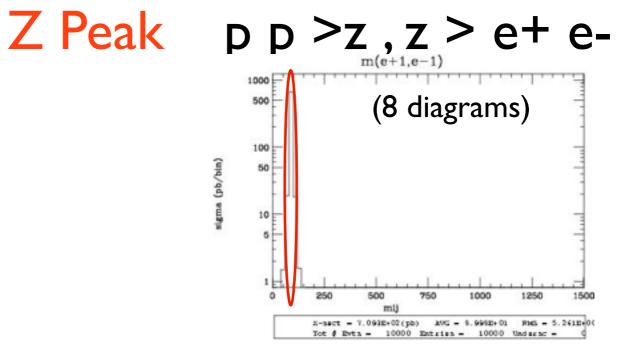

p p > e + e - /z

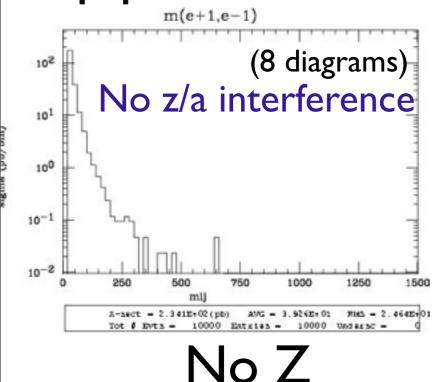

NO Z Peak

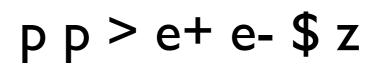

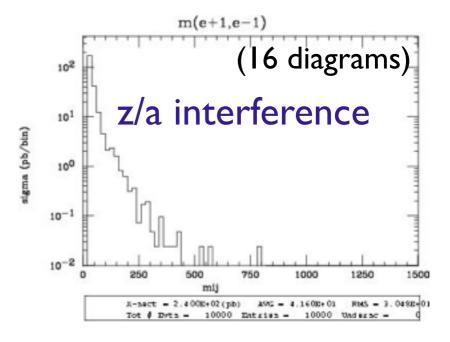

Z- onshell veto

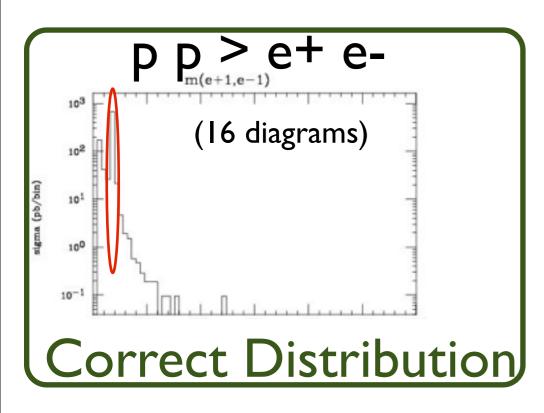

Z Peak

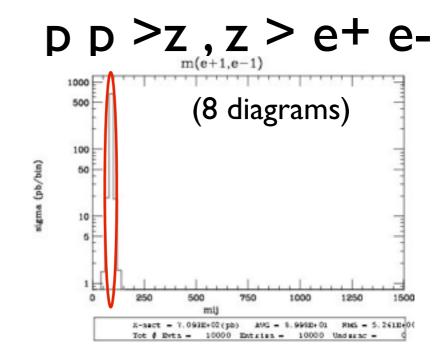

pp > e+ e-\$ z

p p > e + e - /z

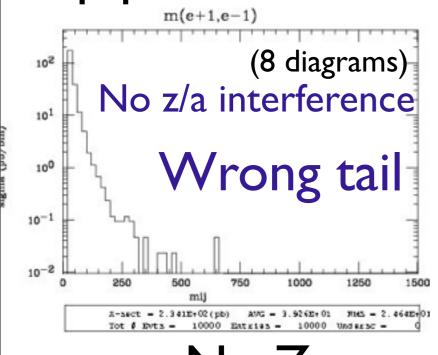

NO Z Peak

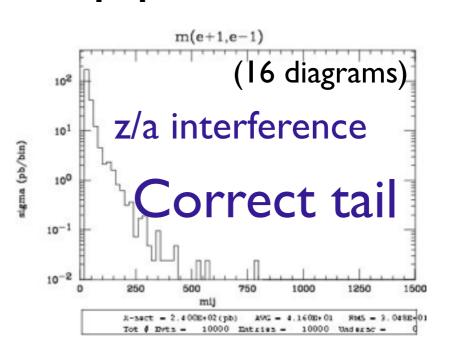

Z- onshell veto

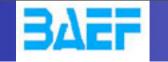

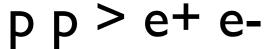

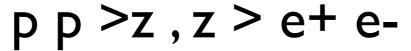

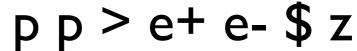

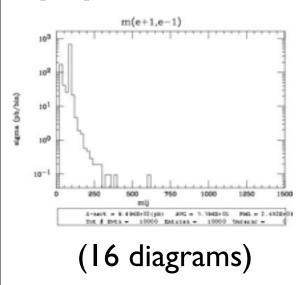

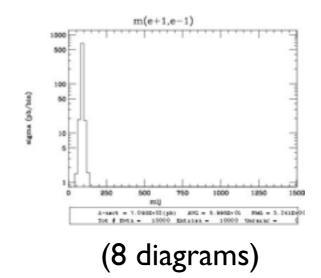

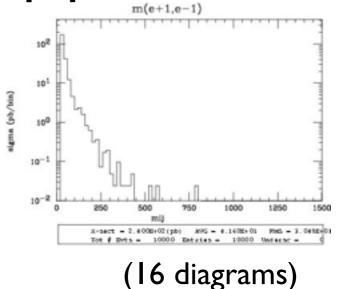

#### Onshell cut: BW\_cut

$$|M^* - M| < BW_{cut} * \Gamma$$

- The Physical distribution is (very close to) exact sum of the two other one.
- The "\$" forbids the Z to be onshell but the photon invariant mass can be at MZ.
- The "/" is to be avoid if possible since this leads to violation of gauge invariance.

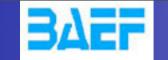

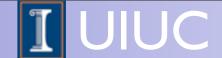

#### **WARNING**

- NEXT SLIDE is generated with bw\_cut =5
- This is TOO SMALL to have a physical meaning (15 the default value used in previous plot is better)
- This was done to illustrate more in detail how the "\$" syntax works.

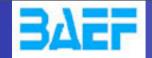

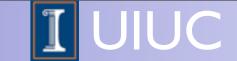

$$pp > e+e-/Z$$

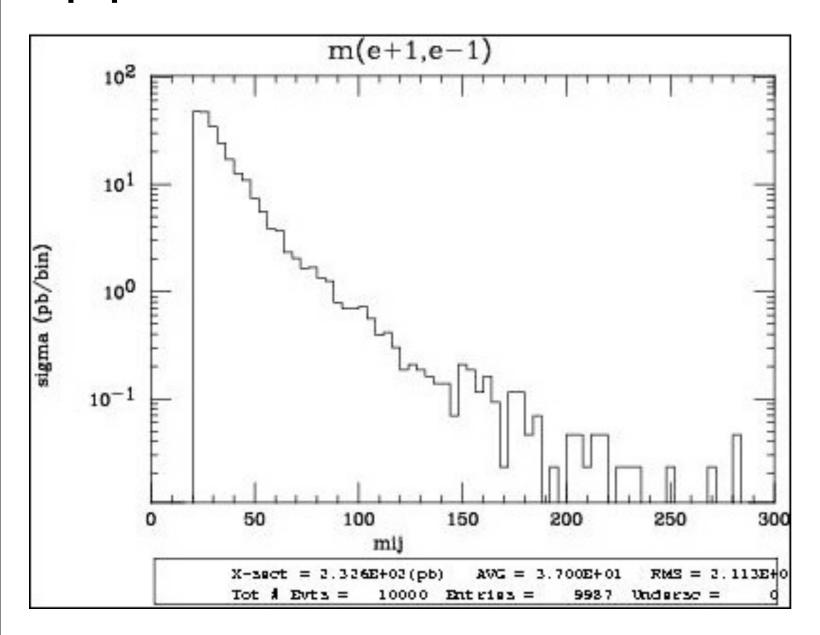

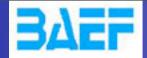

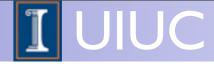

$$pp > e+ e- / Z$$

adding p p > e + e - Z

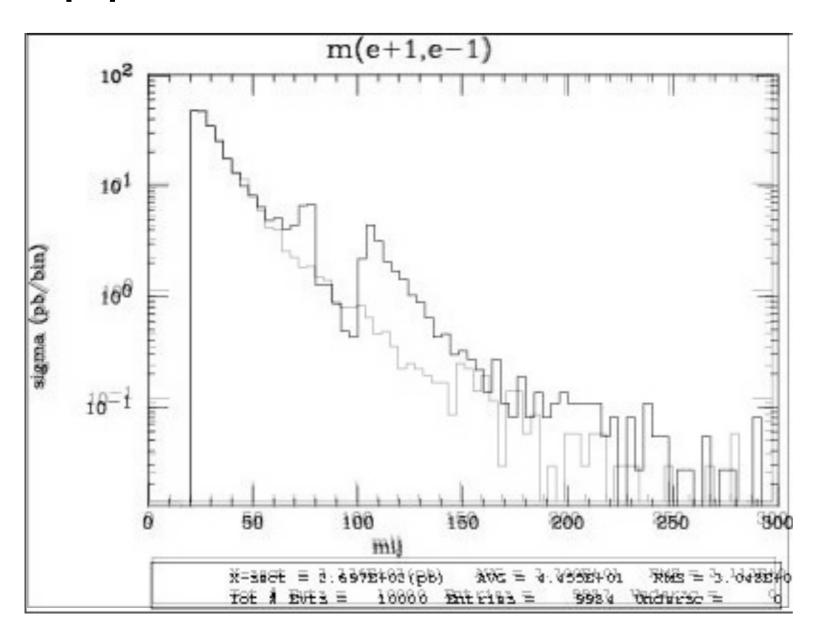

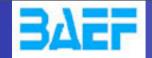

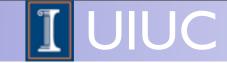

$$pp > e+ e- / Z$$

adding p p > e + e - Z

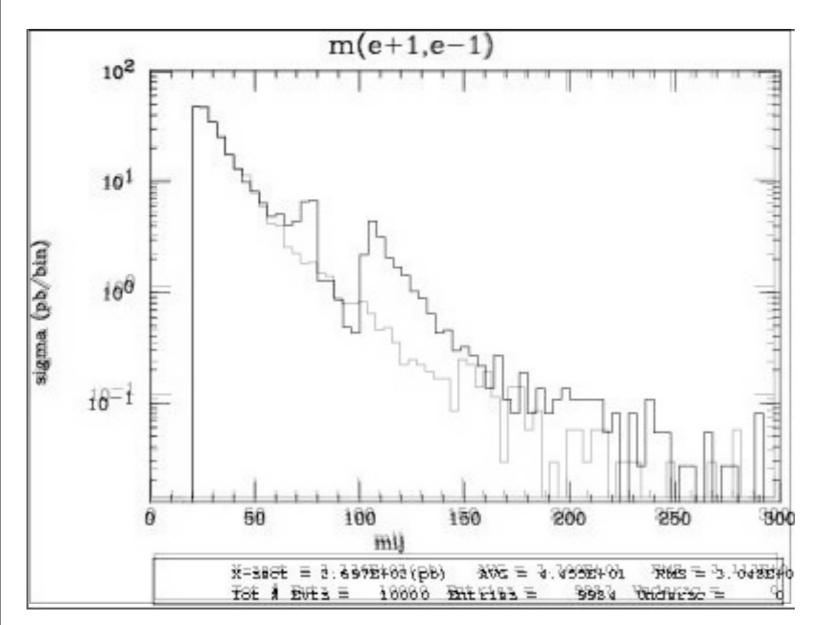

Z onshell veto

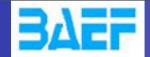

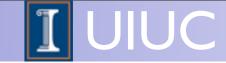

$$pp > e+ e- / Z$$

adding 
$$p p > e + e - Z$$

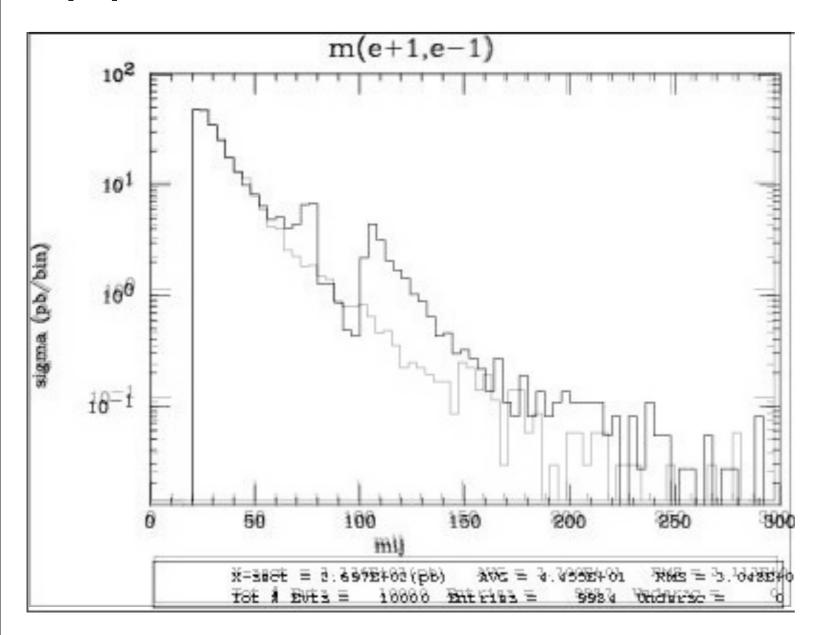

- Z onshell veto
- In veto area only photon contribution

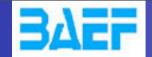

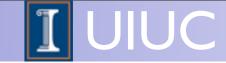

$$pp > e+ e- / Z$$

adding 
$$p p > e + e - Z$$

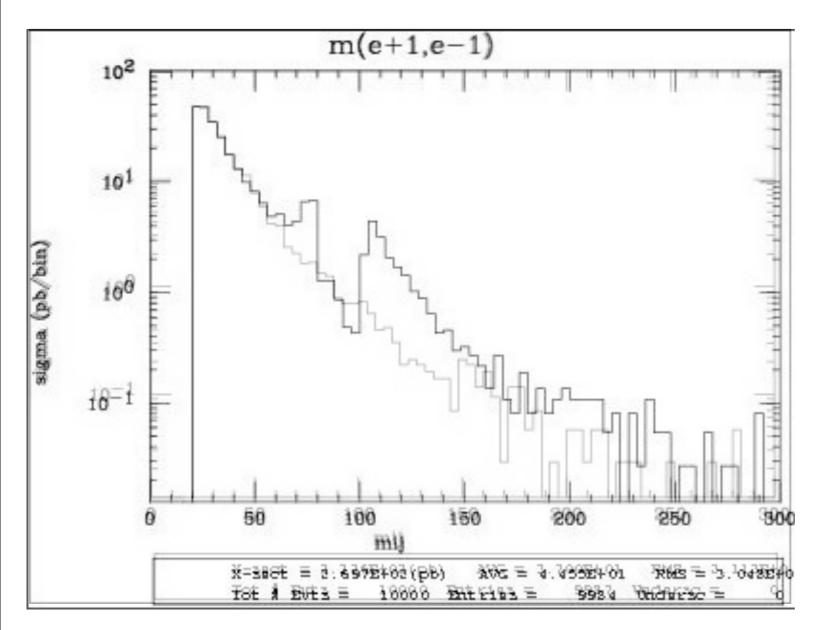

- Z onshell veto
- In veto area only photon contribution
- area sensitive to z-peak

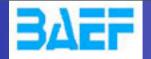

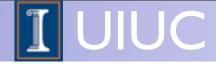

$$pp > e+ e- / Z$$

adding 
$$p p > e + e - Z$$

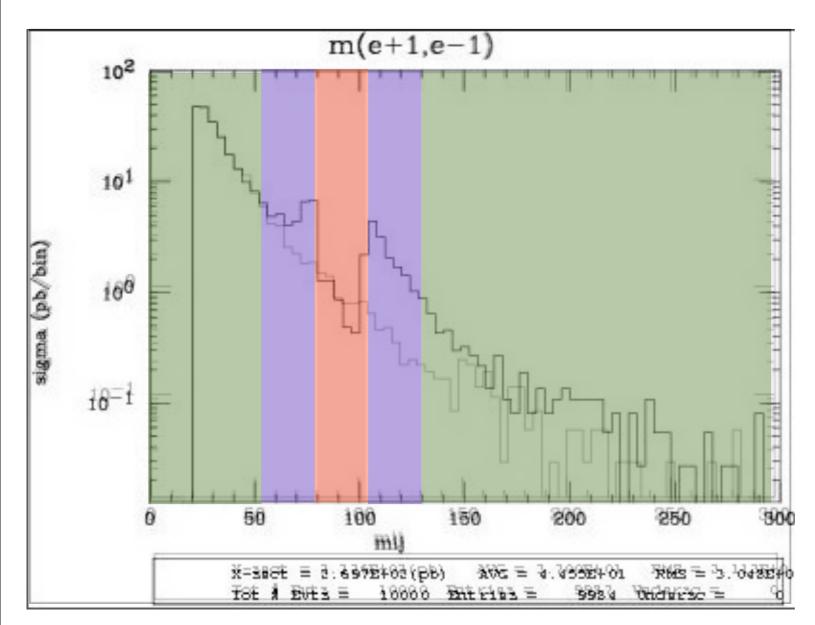

- 5 times width area
- 15 times width area
- >15 times width area

- Z onshell veto
- In veto area only photon contribution
- area sensitive to z-peak
- very off-shell Z, the difference between the curve is due to interference which are need to be KEPT in simulation.

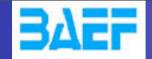

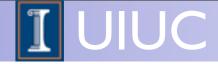

$$pp > e+ e- / Z$$

adding 
$$p p > e + e - Z$$

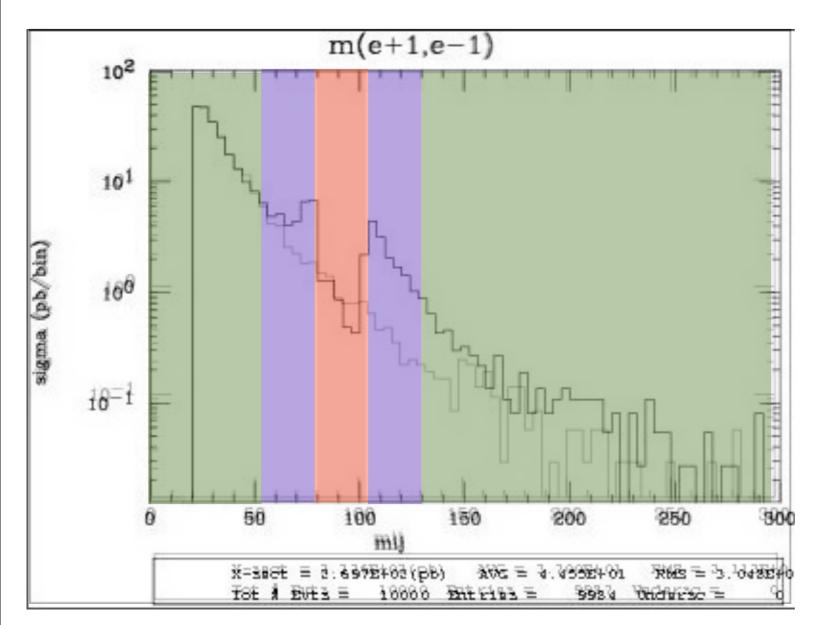

- Z onshell veto
- In veto area only photon contribution
- area sensitive to z-peak
- very off-shell Z, the difference between the curve is due to interference which are need to be KEPT in simulation.

5 times width area

15 times width area

>15 times width area

The "\$" can be use to split the sample in BG/SG area

Syntax Like

- ARE NOT GAUGE INVARIANT!
- forgets diagram interference.
- can provides un-physical distributions.

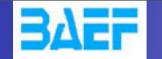

Syntax Like

- ARE NOT GAUGE INVARIANT!
- forgets diagram interference.
- can provides un-physical distributions.

# Avoid Those as much as possible!

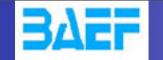

Syntax Like

- ARE NOT GAUGE INVARIANT!
- forgets diagram interference.
- can provides un-physical distributions.

# Avoid Those as much as possible!

check physical meaning and gauge/Lorentz invariance if you do.

- Syntax like
  - p p > z, z > e+ e- (on-shell z decaying)
  - p p > e+ e- \$ z
     (forbids s-channel z to be on-shell)
- Are linked to cut  $|M^* M| < BW_{cut} * \Gamma$
- Are more safer to use
- Prefer those syntax to the previous slides one

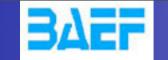

# Exercise III: scripting

- Look at the cross-section for the previous process for 3 different mass points.
  - hint: you can edit the param\_card/run\_card via the "set" command [After the launch]
  - hint: All command [including answer to question] can be put in a file.

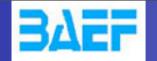

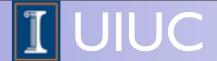

# Exercise III: scripting

#### • File content:

```
import model sm
generate p p > t t~
output
launch
set mt 160
set wt Auto
done
launch
set mt 165
set wt Auto
launch
set mt 170
set wt Auto
launch
set mt 175
set wt Auto
launch
set mt 180
set wt Auto
launch
set mt 185
set wt Auto
```

- Run it by:
  - ./bin/mg5 PATH
    - (smarter than ./bin/mg5 < PATH)